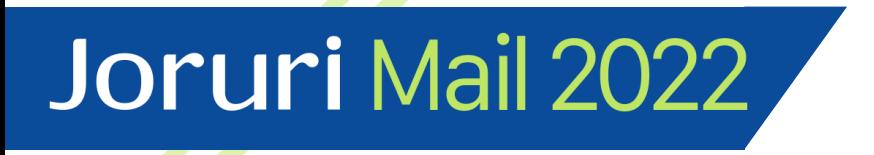

# **JoruriMail2022 v1.0.1 インストール手順**

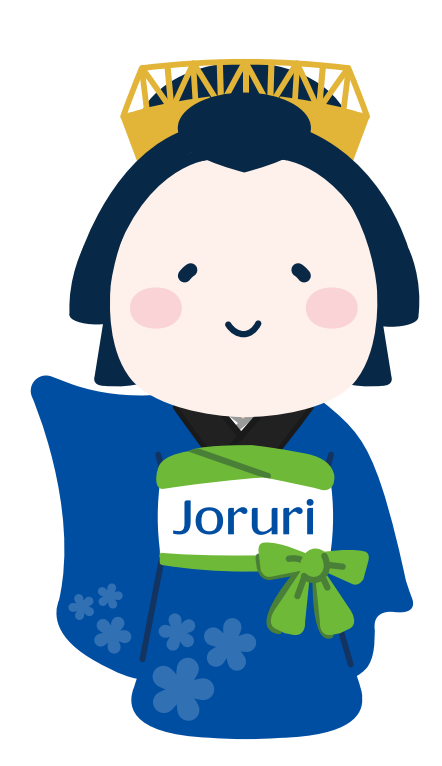

2024-08-07 第一版 サイトブリッジ株式会社

- Joruri Mail 2022は、Joruri PWM上に
- インストールは以下の順番で実施します。
- 1. Joruri PWMのインストール
	- 事前準備
	- Rubyインストール
	- Node.jsインストール
	- Postgresqlインストール
	- Redisインストール
	- Postfixインストール
	- Joruri Pwmインストール
	- サーバーの設定
	- サービスの起動
	- ログイン確認
- 2. Joruri Mail 2022関連ライブラリのインストール
	- LibreOfficeのインストール
	- Tika-severのインストール
	- ElasticSearchのインストール
	- Elasticsearch連携設定
	- スパムメール対策用ライブラリのインストール
- 3. Joruri Mail 2022用アプリケーションのインストール
- 4. Joruri Mail 2022アプリケーションの設定
	- メール検索設定
	- ログイン・メニュー確認

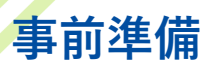

#### **前提条件**

下記の構成でAlmaLinux9をインストール済みとします。

- 言語サポート:日本語
- ソフトウェアの選択:最小限のインストール
- ホスト名:pwm.localdomain.jp

また、インターネット接続が可能な環境でのインストールを前提としています。

#### **インストール**

インストールの作業ログを取得する場合は下記を実行します。

# script /root/pwm\_install.log

selinuxを無効にします。

# /usr/sbin/setenforce 0

# vi /etc/sysconfig/selinux

SELINUX=permissive # permissiveに変更

 $- - -$ 

 $- - -$ 

ロケールを確認し、必要に応じて日本語に設定します。

# localectl status # localectl set-locale LANG=ja\_JP.UTF-8

#### **必要なツールをインストール**

crbを有効にします。

# dnf config-manager --set-enabled crb

必要なツールをインストールします。

# dnf -y install git wget patch unzip tar epel-release

#### **RbenvでRubyをインストール**

必要なパッケージをインストールします。

# dnf -y install gcc-c++ libffi-devel libyaml-devel make openssl-devel readline-devel zlibdevel bzip2 jemalloc-devel

rustをインストールします。

# curl --proto '=https' --tlsv1.2 -sSf https://sh.rustup.rs | sh インストール方法についての質問に「1」と入力します。

```
Proceed with standard installation (default - just press enter)
2) Customize installation
  Cancel installation
```
# source  $\sim$ / cargo/env # rustc –version インストールしたrustcのバージョンが表示されます。

#### [root@localhost ~]# rustc --version rustc 1.80.0 (051478957 2024-07-21)

rbenvをインストールします。

# git clone https://github.com/rbenv/rbenv.git /usr/local/rbenv # git clone https://github.com/rbenv/ruby-build.git /usr/local/rbenv/plugins/ruby-build # git clone https://github.com/rbenv/rbenv-vars.git /usr/local/rbenv/plugins/rbenv-vars # vi /etc/profile.d/rbenv.sh ---

export RBENV\_ROOT="/usr/local/rbenv" export PATH="\${RBENV\_ROOT}/bin:\${PATH}" eval "\$(rbenv init -)" ---

# source /etc/profile.d/rbenv.sh

rbenvでrubyをインストールします。

# rbenv install 3.1.0 # rbenv global 3.1.0 # rbenv rehash # ruby  $-v$ インストールしたRubyのバージョンが表示されます。

#### [root@localhost src]# ruby -v ruby 3.1.0p0 (2021-12-25 revision fb4df44d16) [x86 64-linux]

### **nodenvでNode.jsをインストール**

nodenvをインストールします。

# git clone https://github.com/nodenv/nodenv.git /usr/local/nodenv # git clone https://github.com/nodenv/node-build.git /usr/local/nodenv/plugins/node-build # vi /etc/profile.d/nodenv.sh -- export NODENV\_ROOT="/usr/local/nodenv" export PATH="\${NODENV\_ROOT}/bin:\$PATH" eval "\$(nodenv init -)" --- # source /etc/profile.d/nodenv.sh nodenvでnodejsをインストールします。 # nodenv install 14.17.6 # nodenv global 14.17.6 # nodenv rehash # node –v インストールしたnodeのバージョンが表示されます。

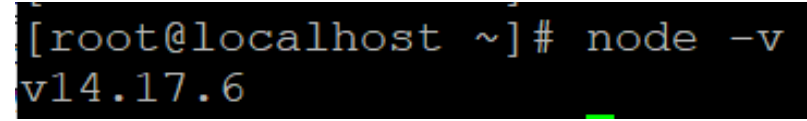

yarnをインストールします。

# npm install -g yarn # nodenv rehash # yarn -v

yumリポジトリを追加します。 # vi /etc/yum.repos.d/nginx.repo --- [nginx] name=nginx repo baseurl=http://nginx.org/packages/centos/9/\$basearch/ gpgcheck=0 enabled=1 -- nginxをインストールします。 # dnf -y install nginx # nginx  $-v$ インストールしたnginxのバージョンが表示されます。

[root@localhost ~]# nginx -v nginx version: nginx/1.26.1

不要な設定ファイルをリネームします。

# mv /etc/nginx/conf.d/default.conf /etc/nginx/conf.d/default.conf.org

設定を変更します。 # vi /etc/nginx/nginx.conf -- gzip on; # コメントを外してgzipを有効にします ---

### **Postgresqlをインストール**

postgresqlをインストールします。

# dnf -y install https://download.postgresql.org/pub/repos/yum/reporpms/EL-9 x86\_64/pgdg-redhat-repo-latest.noarch.rpm # dnf -y install postgresql15-server postgresql15-contrib postgresql15-devel

DBを初期化します。

# /usr/pgsql-15/bin/postgresql-15-setup initdb

ユーザー認証方法を変更します。

# vi /var/lib/pgsql/15/data/pg\_hba.conf

-- host all all 127.0.0.1/32 scram-sha-256 ---

postgresqlを起動します。

# systemctl enable postgresql-15 && systemctl start postgresql-15 # systemctl status postgresql-15

接続を確認します。

# su - postgres -c "psql -c 'select version()'"

インストールしたPostgreSQLのバージョンが表示されます。

[root@localhost ~]# su - postgres -c "psql -c 'select version()' version PostgreSQL 15.7 on x86 64-pc-linux-gnu, compiled by gcc (GCC) 11.4.1 20231218 Red Hat  $11.4.1-3$ ),  $64-b\overline{1}t$  $(1 row)$ 

**Redisをインストール**

redisをインストールします。

# dnf -y install redis hiredis # redis-server –v インストールしたredisのバージョンが表示されます。<br>[root@localhost ~]# redis-server -v Redis server v=6.2.7 sha=00000000:0 malloc=jemalloc-5.1.0 bits=64 build=ec192bdd 77ecd321

redisを設定します。 # vi /etc/redis/redis.conf

---

# 下記の行を追加します。環境毎に適切な値を設定してください。 maxmemory 500mb maxmemory-policy allkeys-lru ---

# **Postfixをインストール**

postfixをインストールします。

# dnf -y install postfix # postconf mail\_version

インストールしたPostfixのバージョンが表示されます。

[root@localhost ~]# postconf mail\_version mail version =  $3.5.9$ 

#### **Joruri PWMをインストール(1)**

必要なパッケージをインストールします。

# dnf -y install ImageMagick-devel zip libicu-devel

pwmユーザーを追加します。

# useradd pwm

DB接続ユーザーを追加します。

# su - postgres \$ createuser --createdb --pwprompt pwm ※DB接続ユーザーのパスワードを入力してください。

\$ createdb pwm \$ exit

Joruri Mail 2022ソースコードを下記のパスにアップロードします。

/usr/local/src/pwm-normal-v1.0.1.tar.gz

ソースコードを解凍して/var/www以下に設置します。 # cd /usr/local/src # tar -xvzf pwm-normal-v1.0.1.tar.gz # mkdir –p /var/www # cp -r /usr/local/src/pwm /var/www/pwm # chown -R pwm:pwm /var/www/pwm

pwmユーザーに切り替えます。

# su - pwm

設置したソースコードのパーミッションを変更します。  $$ find /var/www/pwm -type d -exec chmod 755 {}$ 

gemライブラリをインストールします。

\$ cd /var/www/pwm \$ bundle config build.pg --with-pg-config=/usr/pgsql-15/bin/pg\_config \$ bundle config set --local path 'vendor/bundle' \$ bundle config set --local without 'development test' \$ bundle install \$ bundle list

### **Joruri PWMのインストール(2)**

```
jsライブラリをインストールします。
```
\$ yarn install --production \$ yarn list \$ bin/install/assets.sh

デフォルト設定ファイルをコピーします。

\$ cp /var/www/pwm/config/original/\*.yml /var/www/pwm/config/ \$ cp /var/www/pwm/config/original/credentials/\* /var/www/pwm/config/credentials/

database.ymlを設定します。

```
$ vi /var/www/pwm/config/database.yml
---
production:
primary:
 <<: *default
 database: pwm_production
 username: pwm
 password: [YOUR PASSWORD]
---
※[YOUR PASSWORD]はDB接続ユーザーのパスワードに変更してください。
credentialsの設定値を生成します。生成された設定値はテキストファイルにコピーしてください。
$ bundle exec rake pwm:credentials:generate RAILS_ENV=production
credentialsエディターを起動し、コピーした設定値を貼り付けて保存します。
```
\$ EDITOR=vi ./bin/rails credentials:edit --environment production

credentialsに保存されたことを確認します。

\$ ./bin/rails credentials:show --environment production

貼り付けた設定値が出力されるのを確認します。

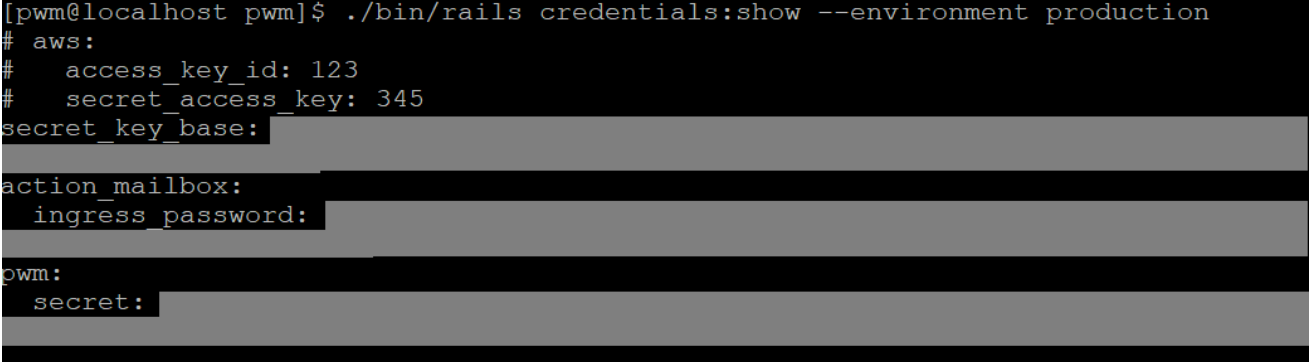

DBを作成します。

\$ bundle exec rake db:create db:migrate db:seed RAILS\_ENV=production \$ bundle exec rake db:version RAILS\_ENV=production

アセットをコンパイルします。 \$ bundle exec rake assets:precompile RAILS\_ENV=production

最新のassetsファイルが作成されていることを確認します。 \$ ls -l public/assets/\*\*/\*

cronに定期実行処理を追加します。

\$ bundle exec whenever --update-crontab \$ crontab –l

Cronに/var/www/pwmのジョブが追加されていることを確認します。

[pwm@localhost pwm]\$ crontab -1 \* \* \* /bin/bash -1 -c 'cd /var/www/pwm && RAILS ENV=production bundle exec r ake pwm core:jobs:schedule --silent' 0 5 \* \* \* /bin/bash -1 -c 'cd /var/www/pwm && RAILS\_ENV=production bundle exec r ake pwm core: vacuum --silent'  $0 \t 6 \t * *$  /bin/bash -1 -c 'cd /var/www/pwm && RAILS ENV=production bundle exec r ake pwm core: reindex --silent' 0 0 \* \* 0 /bin/bash -1 -c 'cd /var/www/pwm && RAILS ENV=production bundle exec r ake pwm core: clean --silent'

railsコンソールを起動できることを確認します。

\$ ./bin/rails console -e production > exit

**サーバーの設定**

rootユーザーに切り替えます。

 $$$ su -

nginxを設定します。

```
# cp /var/www/pwm/config/samples/nginx/pwm.conf /etc/nginx/conf.d/.
# cp -r /var/www/pwm/config/samples/nginx/pwm.d /etc/nginx/conf.d/.
# vi /etc/nginx/conf.d/pwm.conf
---
server {
 ...
 server_name pwm.localdomain.jp;
 ...
}
---
※環境に応じて適切にserver_nameを設定してください。
ログローテートを設定します。
```
# cp /var/www/pwm/config/samples/logrotate/pwm /etc/logrotate.d/.

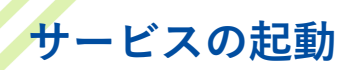

postgresqlを起動します。

# systemctl enable postgresql-15 && systemctl start postgresql-15 # systemctl status postgresql-15 Active: active(running)と表示されることを確認します。

```
root@localhost src]# systemctl status postgresql-15
postgresql-15.service - PostgreSQL 15 database server
   Loaded: loaded (/usr/lib/systemd/system/postgresql-15.service; enabled; pr>
   Active: active (running) since Wed 2024-08-07 13:40:31 JST; lh 24min ago
     Docs: https://www.postgresql.org/docs/15/static/
 Main PID: 35892 (postmaster)
    Tasks: 7 (limit: 23083)
```
redisを起動します。

# systemctl enable redis && systemctl start redis # systemctl status redis postgresql と同様にActive: active(running)と表示されることを確認します。

postfixを起動します。

# systemctl enable postfix && systemctl start postfix # systemctl status postfix postgresql と同様にActive: active(running)と表示されることを確認します。

nginxを起動します。

# systemctl enable nginx && systemctl start nginx # systemctl status nginx postgresql と同様にActive: active(running)と表示されることを確認します。

pumaを起動します。

# cp /var/www/pwm/config/samples/systemd/puma.service /etc/systemd/system/pwm\_puma.service # systemctl enable pwm\_puma && systemctl start pwm\_puma # systemctl status pwm\_puma postgresql と同様にActive: active(running)と表示されることを確認します。

delayed\_jobを起動します。

# cp /var/www/pwm/config/samples/systemd/delayed\_job.service /etc/systemd/system/pwm\_delayed\_job.service # systemctl enable pwm\_delayed\_job && systemctl start pwm\_delayed\_job # systemctl status pwm\_delayed\_job postgresql と同様にActive: active(running)と表示されることを確認します。

# **ポートの開放**

httpおよびhttpsポートを開放します。 ※ファイアウォールは環境に応じて適切に設定してください。

# firewall-cmd --add-service=http --zone=public --permanent # firewall-cmd --add-service=https --zone=public --permanent

firewallをリロードします。

# firewall-cmd --reload # firewall-cmd --list-all

servicesにhttp, httpsが表示されることを確認します。

[root@localhost src]# firewall-cmd --list-all public (active) target: default icmp-block-inversion: no interfaces: enp0s3 enp0s8 sources: services: cockpit dhcpv6-client http https ssh ports: protocols: forward: yes masquerade: no forward-ports: source-ports: icmp-blocks: rich rules:

# **ログインの確認**

ブラウザで下記のURL(「サーバーの設定」で指定したドメイン)にアクセスしログインを確認 します。

https://pwm.localdomain.jp/

\* ユーザーID: pwm

\* パスワード: pwm

※ドメインをDNSに登録していない場合は接続エラーになります。 hostsファイルにIPアドレスとドメインの組み合わせを追加してください。

IPアドレスを確認します。

# ip a

hostsファイルを編集します。

Linux:

---

# vi /etc/hosts

[IP ADDRESS] pwm.localdomain.jp ---

Windows:

> notepad C:¥Windows¥System32¥drivers¥etc¥hosts

[IP ADDRESS] pwm.localdomain.jp

---

---

## **Libreofficeのインストール**

libreofficeをインストールします。  $$$  su -# dnf -y install libreoffice libreoffice-langpack-ja # soffice –version

インストールしたlibreofficeのバージョンが表示されます。

[root@localhost src]# soffice --version LibreOffice 7.1.8.1 10(Build:1)

sofficeのサービスファイルを設置します。

# cp /var/www/pwm/vendor/engines/pwm-corelibre/config/samples/systemd/soffice.service /etc/systemd/system/soffice.service

sofficeを起動します。

# systemctl start soffice && systemctl enable soffice # systemctl status soffice

Active: active(running)と表示されることを確認します。

#### **Tika-serverのインストール**

Javaをインストールします。

# dnf -y install java-17-openjdk java-17-openjdk-devel # java –version

インストールしたJavaのバージョンが表示されます。

```
[root@localhost src]# java -version
\frac{1000 \text{e} \cdot 100 \text{e} \cdot 100 \text{e}}{1000 \text{e} \cdot 100 \text{e}} \frac{\text{m}}{11.0.24} 2024-07-16 LTS
OpenJDK Runtime Environment (Red_Hat-11.0.24.0.8-2) (build 11.0.24+8-LTS)
OpenJDK 64-Bit Server VM (Red_Hat-11.0.24.0.8-2) (build 11.0.24+8-LTS, mixed mod
   sharing)
```
tika-serverをインストールします。

# curl https://archive.apache.org/dist/tika/1.28.4/tika-server-1.28.4.jar -o /usr/local/sbin/tika-server.jar

tika-serverの起動設定を取得します。

# cp /var/www/pwm/vendor/engines/pwm-core-tika/config/samples/systemd/tika.service /etc/systemd/system/tika.service

tika-serverを起動します。

# systemctl enable tika && systemctl start tika # systemctl status tika

Active: active(running)と表示されることを確認します。

Tika-serverの稼働を確認します。

# curl http://localhost:9998/tika

インストールしたtika-serverのバージョンが表示されます。

[root@localhost src]# curl http://localhost:9998/tika This is Tika Server (Apache Tika 1.28.4). Please PUT

Elasticsearchをインストールします。 複数台のサーバーにElasticsearchをインストールしてクラスタを構成する場合は TCPを対象として各サーバ―の9300ポートを開けてください。

 $$$  su -# curl -fsSLO https://artifacts.elastic.co/downloads/elasticsearch/elasticsearch-8.9.1 x86\_64.rpm # sha1sum elasticsearch-8.9.1-x86 64.rpm # rpm -ivh elasticsearch-8.9.1-x86\_64.rpm

Elasticsearchの設定ファイルを変更します。

# vi /etc/elasticsearch/elasticsearch.yml

-- cluster.name: pwm # アプリケーションに応じて適宜変更 node.name: node-001 # 各サーバ―ごとに適宜変更 node.roles: [data, master, ingest, ml] # 複数台構成の場合は最低1つはmasterを指定 network.host: xxx.xxx.xxx.xxx # ElasticsearchがインストールされているサーバのIPを指定 http.port: 9200 xpack.security.enabled: false # プライベートネットワークで稼働させることを想定するため falseを指定 xpack.security.enrollment.enabled: false xpack.security.http.ssl: enabled: false xpack.security.transport.ssl: enabled: false #http.host: 0.0.0.0 # コメントアウト --- Elasticsearchのクラスタのノードが複数の場合は下記のように設定します。 -- discovery.seed\_hosts: ["xxx.xxx.xxx.xxx:9300"] # Elasticsearchがインストールされているサー バのIPを指定 cluster.initial master nodes: ["node-001"] # masterノードを指定 --- Elasticsearchのクラスタのノードが1つの場合は下記のように設定します。 -- discovery.type: single-node ---

Elasticsearchが使用するJavaヒープメモリ量を設定します。

```
# touch /etc/elasticsearch/jvm.options.d/heap.options
# vi /etc/elasticsearch/jvm.options.d/heap.options
---
-Xms1g # 推奨は物理メモリの半分
-Xmx1g # -Xmsと同じメモリ量とする
---
```
**Elasticsearchのインストール(2)**

ICU Analysis Pluginをインストールします。

# cd /usr/share/elasticsearch

# bin/elasticsearch-plugin install analysis-icu

[root@localhost elasticsearch]# bin/elasticsearch-plugin install analysis-icu > Installing analysis-icu

> Downloading analysis-icu from elastic =========1 100%

Installed analysis-icu

Please restart Elasticsearch to activate any plugins installed

# cd /usr/share/elasticsearch

# bin/elasticsearch-plugin install analysis-kuromoji

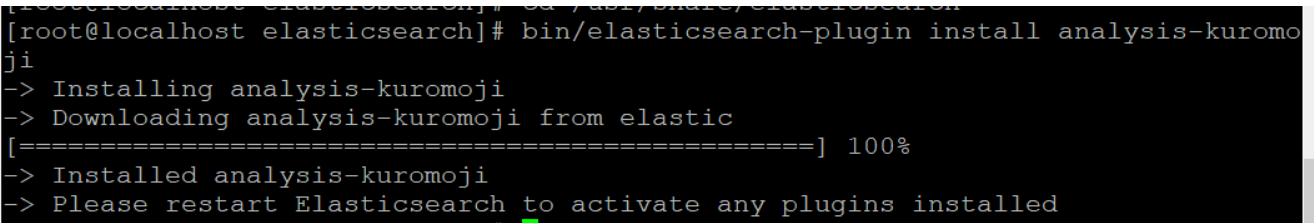

elasticsearch.keystoreが/etc/elasticsearch以下になければ作成します。

# cd /usr/share/elasticsearch # bin/elasticsearch-keystore create

Elasticsearchを起動します。

# systemctl enable elasticsearch && systemctl start elasticsearch # systemctl status elasticsearch

Active: active(running)と表示されることを確認します。

cluster.initial\_master\_nodesを設定した場合は起動後にコメントアウトします。

# vi /etc/elasticsearch/elasticsearch.yml

--- #cluster.initial\_master\_nodes: ["node-001"]

---

### **Elasticsearch連携設定**

連携設定用ファイルを作成します。

# su - pwm \$ cd /var/www/pwm \$ touch config/pwm\_elasticclt.yml \$ vi config/pwm\_elasticclt.yml

---

elasticclt: elasticsearch: host: xxx.xxx.xxx.xxx # ElasticsearchがインストールされているサーバのIPを指定 port: 9200 ---

# su - pwm \$ cd /var/www/pwm \$ touch config/pwm\_wmail\_search.yml \$ vi config/pwm\_wmail\_search.yml -- wmail\_search: elasticsearch: index\_name: pwm\_wmail\_production

---

MeCabをインストールします。

 $$$  su -# cd /usr/local/src # curl -fsSL 'https://drive.google.com/uc?export=download&id=0B4y35FiV1wh7cENtOXlicTFaRUE' -o mecab-0.996.tar.gz # tar zxf mecab-0.996.tar.gz && cd mecab-0.996 && ./configure --enable-utf8-only && make && make install # mecab  $-v$ 

インストールしたMeCabのバージョンが表示されます。

[root@localhost mecab-0.9961# mecab -v mecab of 0.996

MeCab-IPAdicをインストールします。

# cd /usr/local/src # curl -fsSL 'https://drive.google.com/uc?export=download&id=0B4y35FiV1wh7MWVlSDBCSXZMTXM' o mecab-ipadic-2.7.0-20070801.tar.gz # tar zxf mecab-ipadic-2.7.0-20070801.tar.gz && cd mecab-ipadic-2.7.0-20070801 && ./configure --with-charset=utf8 && make && make install

MeCab-Rubyをインストールします。

# cd /usr/local/src # curl -fsSL 'https://drive.google.com/uc?export=download&id=0B4y35FiV1wh7VUNlczBWVDZJbE0' -o mecab-ruby-0.996.tar.gz # tar zxf mecab-ruby-0.996.tar.gz && cd mecab-ruby-0.996 && ruby extconf.rb && make && make install

libmecabのパスを設定します。

# echo '/usr/local/lib' >> /etc/ld.so.conf.d/usrlocal.conf # ldconfig # ldconfig -p | grep "/usr/local/lib"

# **メールアプリケーションをインストール**

sample.Gemfile.enginesをリネームします。

# su - pwm \$ cd /var/www/pwm \$ rm Gemfile.engines \$ mv sample.Gemfile.engines Gemfile.engines

アプリをインストールします。

\$ bundle install

DBを更新します。

\$ bundle exec rake db:migrate RAILS\_ENV=production

assetsを更新します。

\$ bundle exec rake assets:precompile RAILS\_ENV=production

cronを更新します。

\$ bundle exec whenever --update-crontab

## サービスの再起動

pumaとdelayed\_jobを再起動します。

 $$$  su -# systemctl reload pwm\_puma # systemctl restart pwm\_delayed\_job

Active: active(running)となっていることを確認します。 # systemctl status pwm\_puma # systemctl status pwm\_delayed\_job

# **メール検索設定**

Elasticsearchのインデックスを作成します。

# su - pwm \$ cd /var/www/pwm \$ bundle exec rake pwm\_wmail\_search:search:create\_index RAILS\_ENV=production FORCE=true

PWMを再起動します。

 $$$  su -# systemctl restart pwm\_puma # systemctl restart pwm\_delayed\_job

Active: active(running)となっていることを確認します。 # systemctl status pwm\_puma # systemctl status pwm\_delayed\_job

検索インデックスを作成します。 署名・引用削除(update\_sanitized\_body)タスク、および インデックスインポート(import\_index)タスクを実行すると、 プロセスログ画面から進行状況を確認できます。

# su - pwm \$ cd /var/www/pwm \$ bundle exec rake pwm\_wmail\_search:email:update\_sanitized\_body RAILS\_ENV=production TARGET ALL ACCOUNT CHECK=1 \$ bundle exec rake pwm\_wmail\_search:search:import\_index RAILS\_ENV=production TARGET\_ALL\_ACCOUNT\_CHECK=1 BATCH\_SIZE=100

インデックスの状況を確認します。

\$ curl -XGET "[network.hostの値]:9200/\_cat/indices?v"

greenまたはyellowと表示されていれば問題ありません。

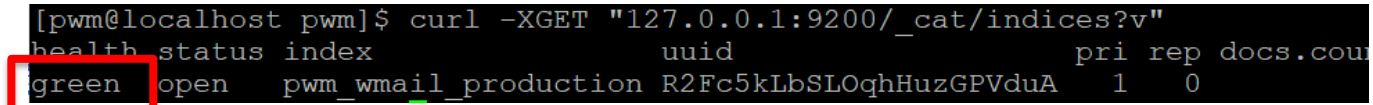

ブラウザで下記のURLにアクセスしログインを確認します。

https://pwm.localdomain.jp/

- \* ユーザーID: pwm
- \* パスワード: pwm

画面左上のプルダウンメニューをクリックし、「メール」メニューが表示されていればインス トール完了です。

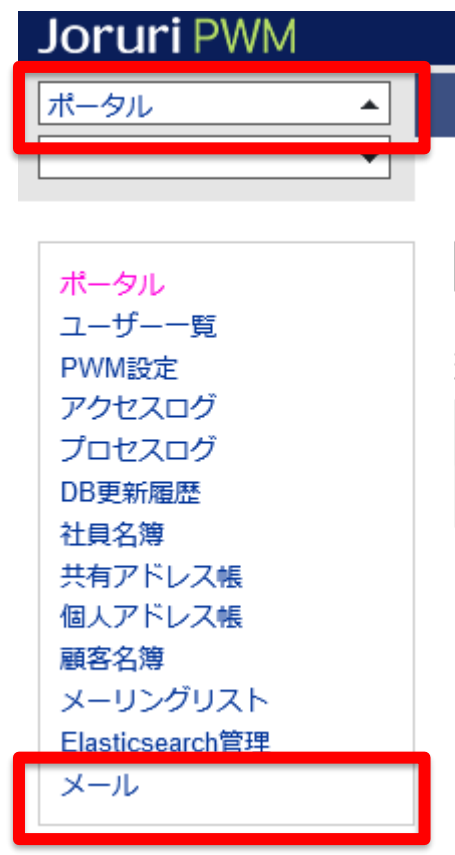